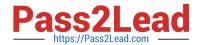

# **AZ-220**<sup>Q&As</sup>

Microsoft Azure IoT Developer

### Pass Microsoft AZ-220 Exam with 100% Guarantee

Free Download Real Questions & Answers PDF and VCE file from:

https://www.pass2lead.com/az-220.html

100% Passing Guarantee 100% Money Back Assurance

Following Questions and Answers are all new published by Microsoft
Official Exam Center

- Instant Download After Purchase
- 100% Money Back Guarantee
- 365 Days Free Update
- 800,000+ Satisfied Customers

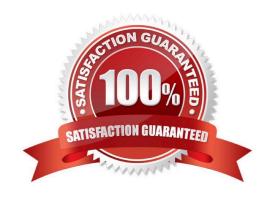

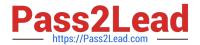

### **QUESTION 1**

#### **HOTSPOT**

You need to configure Azure IoT Edge module routing to ensure that modules route traffic as shown in the following exhibit.

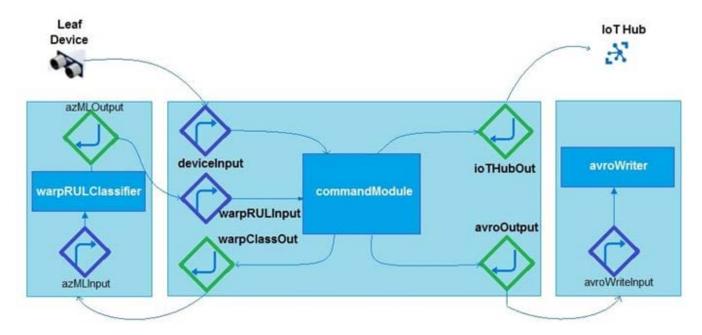

How should you complete the IoT Edge module routes? To answer, select the appropriate options in the answer area. NOTE: Each correct selection is worth one point.

Hot Area:

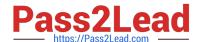

#### **Answer Area**

```
"schemaVersion": "1.0",
"routes": {
    "deviceToCommand": "FROM /messages/" WHERE NOT IS_DEFINED(
                                                                  commandModule
                                                                  $connectionModuled
                                                                  $upstream
   INTO BrokeredEndpoint (\"
 modules/commandModule/inputs/deviceInput\")",
      "warpClassifierToCommand": "FROM
 /messages/modules/warpRULClassifier/outputs/azmlOutput
        INTO BrokeredEndpoint
 (\"/modules/commandModule/inputs/warpRULInput\")",
     "commandToWarpClassifer": "FROM
 /messages/modules/commandModule/outputs/warpClassOut
        INTO BrokeredEndpoint(\
 " /modules/warpRULClassifier/inputs/azmlInput\")",
      "commandToAvroWriter": "FROM
 /messages/modules/commandModule/outputs/avroOutput
      INTO BrokeredEndpoint
  (\"/modules/avroWriter/inputs/avroWriterInput\")",
      "commandToCloud": "FROM
 /messages/modules/commandModule/outputs/iotHubOut INTO
                                                           commandModule
                                                          $connectionModuled
                                                          $upstream
       "storeAndForwardConfiguration": {
         "timeToLiveSecs": 7200
```

Correct Answer:

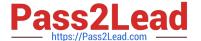

#### **Answer Area**

```
"schemaVersion": "1.0",
"routes": {
     "deviceToCommand": "FROM /messages/" WHERE NOT IS DEFINED(
                                                                  commandModule
                                                                  $connectionModuled
                                                                  $upstream
   INTO BrokeredEndpoint (\"
 modules/commandModule/inputs/deviceInput\")",
      "warpClassifierToCommand": "FROM
 /messages/modules/warpRULClassifier/outputs/azmlOutput
        INTO BrokeredEndpoint
 (\"/modules/commandModule/inputs/warpRULInput\")",
      "commandToWarpClassifer": "FROM
 /messages/modules/commandModule/outputs/warpClassOut
        INTO BrokeredEndpoint(\
 " /modules/warpRULClassifier/inputs/azmlInput\")",
      "commandToAvroWriter": "FROM
 /messages/modules/commandModule/outputs/avroOutput
      INTO BrokeredEndpoint
  (\"/modules/avroWriter/inputs/avroWriterInput\")",
      "commandToCloud": "FROM
 /messages/modules/commandModule/outputs/iotHubOut INTO
                                                           commandModule
                                                           $connectionModuled
                                                           Supstream
       "storeAndForwardConfiguration": {
         "timeToLiveSecs": 7200
```

#### **QUESTION 2**

You have an Azure IoT Edge module named SampleModule that runs on a device named Device1.

You make changes to the code of SampleModule by using Microsoft Visual Studio Code.

You need to push the code to the container registry and then deploy the module to Device1.

Which two actions should you perform from Visual Studio Code? Each correct answer presents part of the solution.

NOTE: Each correct selection is worth one point.

- A. Build and push the SampleModule code to the registry.
- B. Create a deployment for a single device.

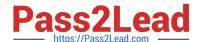

#### https://www.pass2lead.com/az-220.html

2024 Latest pass2lead AZ-220 PDF and VCE dumps Download

- C. Generate a deployment manifest.
- D. Build an IoT Edge solution.
- E. Generate a shared access signature (SAS) token for Device1.

Correct Answer: BC

- C: Configure a deployment manifest. A deployment manifest is a JSON document that describes which modules to deploy, how data flows between the modules, and desired properties of the module twins.
- B: You deploy modules to your device by applying the deployment manifest that you configured with the module information.

Reference: https://docs.microsoft.com/en-us/azure/iot-edge/how-to-deploy-modules-vscode

#### **QUESTION 3**

How should you complete the GROUP BY clause to meet the Streaming Analytics requirements?

- A. GROUP BY HoppingWindow(Second, 60, 30)
- B. GROUP BY TumblingWindow(Second, 30)
- C. GROUP BY SlidingWindow(Second, 30)
- D. GROUP BY SessionWindow(Second, 30, 60)

Correct Answer: B

Scenario: You plan to use a 30-second period to calculate the average temperature reading of the sensors.

Tumbling window functions are used to segment a data stream into distinct time segments and perform a function against them, such as the example below. The key differentiators of a Tumbling window are that they repeat, do not overlap,

and an event cannot belong to more than one tumbling window.

Incorrect Answers:

A: Hopping window functions hop forward in time by a fixed period. It may be easy to think of them as Tumbling windows that can overlap, so events can belong to more than one Hopping window result set.

Reference: https://docs.microsoft.com/en-us/azure/stream-analytics/stream-analytics-window-functions

### **QUESTION 4**

Note: This question is part of a series of questions that present the same scenario. Each question in the series contains a unique solution that might meet the stated goals. Some question sets might have more than one correct solution, while

others might not have a correct solution.

#### https://www.pass2lead.com/az-220.html

2024 Latest pass2lead AZ-220 PDF and VCE dumps Download

After you answer a question in this section, you will NOT be able to return to it. As a result, these questions will not appear in the review screen.

You have an Azure Stream Analytics job that receives input from an Azure IoT hub and sends the outputs to Azure Blob storage. The job has compatibility level 1.1 and six streaming units.

You have the following query for the job.

```
SELECT COUNT(*) AS Count, TollBoothID
INTO BlobOutput
FROM IotHubInput
GROUP BY TumblingWindow(minute, 3), TollBoothID
```

You plan to increase the streaming unit count to 12.

You need to optimize the job to take advantage of the additional streaming units and increase the throughput.

Solution: You change the compatibility level of the job to 1.2.

Does this meet the goal?

A. Yes

B. No

Correct Answer: B

Max number of Streaming Units with one step and with no partitions is 6.

Reference: https://docs.microsoft.com/en-us/azure/stream-analytics/stream-analytics-parallelization

### **QUESTION 5**

You need to visualize Azure IoT Hub telemetry data by using Microsoft Power BI. Which service should you connect to the IoT hub?

- A. Azure Event Grid
- B. SendGrid
- C. Azure Stream Analytics
- D. Azure Notification Hubs

Correct Answer: C

You can use Microsoft Power BI to visualize real-time sensor data that your Azure IoT hub receives. To do so, you configure an Azure Stream Analytics job to consume the data from IoT Hub and route it to a dataset in Power BI.

Reference: https://docs.microsoft.com/en-us/azure/iot-hub/iot-hub-live-data-visualization-in-power-bi

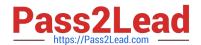

# https://www.pass2lead.com/az-220.html 2024 Latest pass2lead AZ-220 PDF and VCE dumps Download

Latest AZ-220 Dumps

AZ-220 PDF Dumps

AZ-220 VCE Dumps